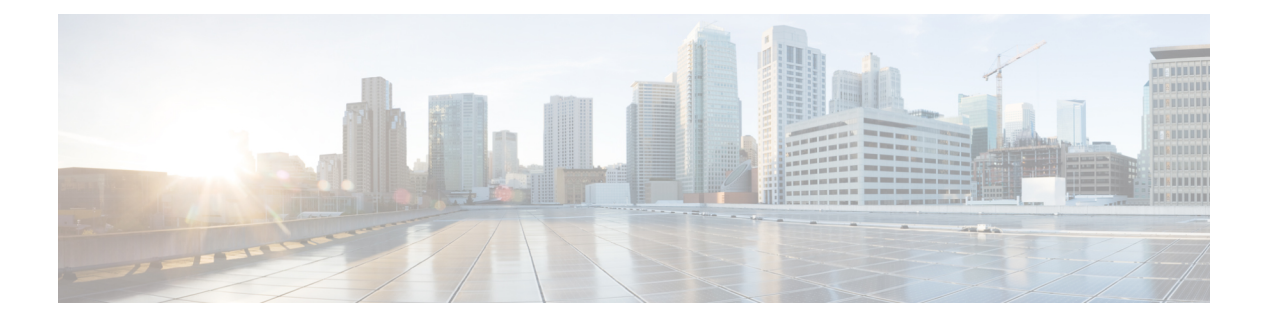

# **OCI**에 **ASA** 가상 **Auto Scale** 솔루션 구축

- Autoscale 사용 사례, 1 페이지
- 사전 요구 사항, 2 페이지
- ASA 컨피그레이션 파일 준비, 8 페이지
- OCI에 자동 확장 구축, 14 페이지
- 구축 검증, 21 페이지
- 자동 확장 업그레이드, 21 페이지
- OCI에서 자동 확장 구성 삭제, 22 페이지

# **Autoscale** 사용 사례

ASA 가상의 사용 사례 – OCI Autoscale 솔루션은 사용 사례 다이어그램에 나와 있습니다. 인터넷 연 결 로드 밸런서에는 리스너 및 대상 그룹 조합을 사용하여 활성화된 포트가 있는 공용 IP 주소가 있습 니다.

#### 그림 **1:** 사용 사례 다이어그램

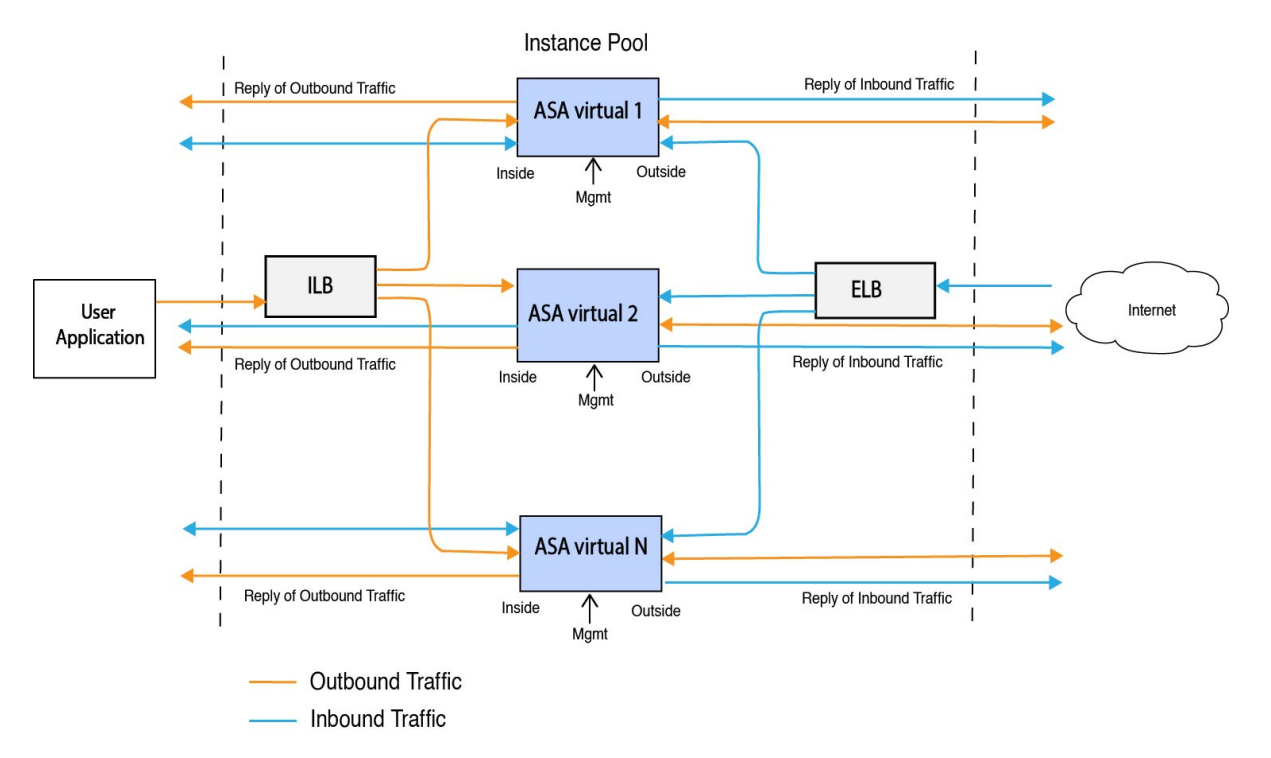

포트 기반 분기는 네트워크 트래픽을 대상으로 구현할 수 있습니다. 이 작업은 NAT 규칙을 통해 수 행할 수 있습니다. 이 컨피그레이션 예는 다음 섹션에서 설명합니다.

# 사전 요구 사항

권한 및 정책

다음은 솔루션을 구현하는 데 필요한 OCI 권한 및 정책입니다.

**1.** 사용자 및 그룹

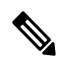

참고 사용자 및 그룹을 생성하려면 OCI 사용자 또는 테넌시 관리자여야 합니다.

Oracle Cloud Infrastructure 사용자 계정 및 사용자 계정이 속한 그룹을 생성합니다. 사용자 계정이 있는 관련 그룹이 존재한다면 생성하지 않아도 됩니다. 사용자 및 그룹 생성 지침은 그룹 및 [사용](https://docs.oracle.com/en-us/iaas/Content/Functions/Tasks/functionscreatinggroupsusers.htm) 자 [생성](https://docs.oracle.com/en-us/iaas/Content/Functions/Tasks/functionscreatinggroupsusers.htm)을 참고하십시오.

**2.** 그룹 정책

정책을 생성한 다음 그룹에 매핑해야 합니다. 정책을 생성하려면 **OCI** > **Identity & Security(ID** 및 보안**)** > **Policies(**정책**)** > **Create Policy(**정책 생성**)**로 이동합니다. 다음 정책을 생성하고 원하는 그룹에 추가합니다.

- *<Group\_Name>* 그룹을 허용하여 컴파트먼트 *<Compartment\_Name>*에서 메트릭 사용
- *<Group\_Name>*그룹을 허용하여 컴파트먼트 *<Compartment\_Name>*에서 알람 관리
- *<Group\_Name>* 그룹을 허용하여 컴파트먼트 *<Compartment\_Name>*에서 ons-topics 관리
- *<Group\_Name>* 그룹을 허용하여 컴파트먼트 *<Compartment\_Name>*에서 메트릭 검사
- *<Group\_Name>* 그룹을 허용하여 컴파트먼트 *<Compartment\_Name>*에서 메트릭 읽기
- *<Group\_Name>* 그룹을 허용하여 컴파트먼트 *<Compartment\_Name>*에서 태그 이름 공간 (tag-namespace) 사용
- *<Group\_Name>* 그룹을 허용하여 컴파트먼트 *<Compartment\_Name>*에서 로그 그룹 읽기
- *<Group\_Name>*그룹을 허용하여 컴파트먼트 *<Compartment\_Name>*에서 인스턴스 풀 (instance-pool) 사용
- *<Group\_Name>* 그룹을 허용하여 테넌시에서 클라우드 쉘(cloud-shell) 사용
- *<Group\_Name>* 그룹을 허용하여 테넌시에서 objectstorage-namespace 읽기
- *<Group\_Name>* 그룹을 허용하여 테넌시에서 리포지토리 관리

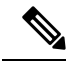

테넌시 레벨에서 정책을 생성할 수도 있습니다. 모든 권한을 제공하는 방법은 사용자가 결정합 니다. 참고

**3. Oracle Functions**에 대한 권한

Oracle-Function이 다른 Oracle Cloud Infrastructure 리소스에 액세스할 수 있게 하려면, 동적 그룹에 기능을 포함한 다음 동적 그룹에 리소스에 대한 액세스 권한을 부여하는 정책을 만듭니다.

**4.** 동적 그룹 생성

동적 그룹을 만들려면 **OCI** > **Identity & Security(ID** 및 보안**)** > **Dynamic Group(**동적 그룹**)** > **Create Dynamic Group(**동적 그룹 생성**)**으로 이동합니다.

동적 그룹을 생성하는 동안 다음 규칙을 지정합니다.

```
모든 {resource.type = 'fnfunc', resource.compartment.id = '<Your_Compartment_OCID>'}
```
동적 그룹에 대한 자세한 내용은 다음을 참조하십시오.

- <https://docs.oracle.com/en-us/iaas/Content/Functions/Tasks/functionsaccessingociresources.htm>
- <https://docs.oracle.com/en-us/iaas/Content/Identity/Tasks/managingdynamicgroups.htm>
- **5.** 동적 그룹에 대한 정책 생성

정책을 추가하려면 **OCI** > **Identity & Security(ID** 및 보안**)** > **Policies(**정책**)** > **Create Policy(**정책 생성**)**로 이동합니다. 그룹에 다음 정책을 추가합니다.

*<Dynamic\_Group\_Name>* 다이내믹 그룹을 허용하여 컴파트먼트*<Compartment\_OCID>*에서 모든 리소스 관리

#### **GitHub**에서 파일 다운로드

ASA 가상 – OCI Autoscale 솔루션은 [GitHub](https://github.com/CiscoDevNet/cisco-asav/tree/master/autoscale/oci) 리포지토리로서 전달됩니다. 리포지토리에서 파일을 가 져오거나 다운로드할 수 있습니다.

#### **Python3** 환경

*make.py* 파일은 복제된 리포지토리에 있습니다. 이 프로그램은 Oracle 함수와 템플릿 파일을 Zip 파일 로 압축합니다. 이 파일을 대상 폴더에 복사합니다. 이러한 작업을 수행하려면 Python 3 환경이 구성 되어야 합니다.

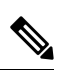

참고 이 python 스크립트는 Linux 환경에서만 사용할 수 있습니다.

인프라 구성

다음을 구성해야 합니다.

**1. VCN**

ASA 가상 애플리케이션의 필요에 맞게 VCN을 만듭니다. 인터넷에 대한 경로가 연결된 서브넷 이 하나 이상 있는 인터넷 게이트웨이를 이용해 VCN을 만듭니다.

VCN 생성에 대한 자세한 내용은 [https://docs.oracle.com/en-us/iaas/Content/GSG/Tasks/](https://docs.oracle.com/en-us/iaas/Content/GSG/Tasks/creatingnetwork.htm) [creatingnetwork.htm](https://docs.oracle.com/en-us/iaas/Content/GSG/Tasks/creatingnetwork.htm)을 참조하십시오.

**2.** 애플리케이션 서브넷

ASA 가상 애플리케이션의 필요에 맞게 서브넷을 만듭니다. 이 사용 사례에 맞는 솔루션을 구현 하려면 ASA 가상 인스턴스에 3개의 서브넷이 필요합니다.

```
서브넷 생성에 대한 자세한 내용은
```
[https://docs.oracle.com/en-us/iaas/Content/Network/Tasks/managingVCNs\\_topic-Overview\\_of\\_VCNs\\_and\\_Subnets.htm#](https://docs.oracle.com/en-us/iaas/Content/Network/Tasks/managingVCNs_topic-Overview_of_VCNs_and_Subnets.htm)을 참조하십시오.

**3.** 외부 서브넷

서브넷은 인터넷 게이트웨이에 대한 기본 경로가 '0.0.0.0/0'이어야 합니다. 이 서브넷에는 Cisco ASA 가상 및 인터넷 연결 로드 밸런서의 외부 인터페이스가 포함되어 있습니다. 아웃바운드 트 래픽에 NAT 게이트웨이가 추가되었는지 확인합니다.

자세한 내용은 다음 문서를 참조하십시오.

- <https://docs.oracle.com/en-us/iaas/Content/Network/Tasks/managingIGs.htm>
- [https://docs.oracle.com/en-us/iaas/Content/Network/Tasks/NATgateway.htm#To\\_create\\_a\\_NAT\\_](https://docs.oracle.com/en-us/iaas/Content/Network/Tasks/NATgateway.htm#To_create_a_NAT_gateway) [gateway](https://docs.oracle.com/en-us/iaas/Content/Network/Tasks/NATgateway.htm#To_create_a_NAT_gateway)
- **4.** 내부 서브넷

NAT/인터넷 게이트웨이가 있거나 없는 애플리케이션 서브넷과 유사할 수 있습니다.

ASA 가상 상태 프로브의 경우 포트 80을 통해 메타데이터 서버(169.254.169.254)에 연결할 수 있 습니다. 참고

**5.** 관리 서브넷

관리 서브넷은 ASA 가상에 대한 SSH 액세스를 지원하기 위해 퍼블릭이어야 합니다.

**6.** 보안 그룹 **- ASA** 가상 인스턴스에 대한 네트워크 보안 그룹

다음 요구 사항을 충족하는 ASA 가상 인스턴스에 대한 보안 그룹을 구성합니다.

- (동일한 VCN에 있는) Oracle Functions는 ASA 가상의 관리 주소에 대한 SSH 연결을 수행합 니다.
- 관리 호스트는 ASA 가상 인스턴스에 대한 SSH 액세스가 필요할 수 있습니다.
- ASA 가상은 라이선싱을 위해 CSSM/위성 서버와의 통신을 시작합니다.
- **7.** 개체 스토리지 네임스페이스

이 개체 스토리지 네임스페이스는 configuration.txt 파일이 있는 정적 웹사이트를 호스팅하는 데 사용합니다. configuration.txt 파일에 대해 사전 인증된 요청을 생성해야 합니다. 이 사전 인증된 URL은 템플릿 구축 중에 사용됩니다.

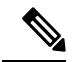

업로드된 다음 컨피그레이션이 HTTP URL을 통해 ASA 가상 인스턴스에 액세스할 수 있는지 확인합니다. 참고

부팅된 ASA 가상은 다음 명령을 실행합니다. \$ copy /noconfirm <configuration.txt file's pre-authenticated request URL > disk0:Connfiguration.txt

이 명령을 사용하면 configuration.txt 파일을 사용하여 ASA 가상 실행을 구성할 수 있습니다.

**8. configuration.txt** 파일 업로드

ASA 가상 컨피그레이션 파일의 사전 인증된 요청 URL을 생성하려면 다음을 수행합니다.

- **1. Buckets(**버킷**)** > **Create Bucket(**버킷 생성**)**을 클릭합니다.
- **2. Upload(**업로드**)**를 클릭합니다.
- **3.** 구성 파일이 업로드되면, 아래 그림에서처럼 **Create Pre-Authenticated Request(**사전 인증된 요청 생성**)**를 선택합니다.

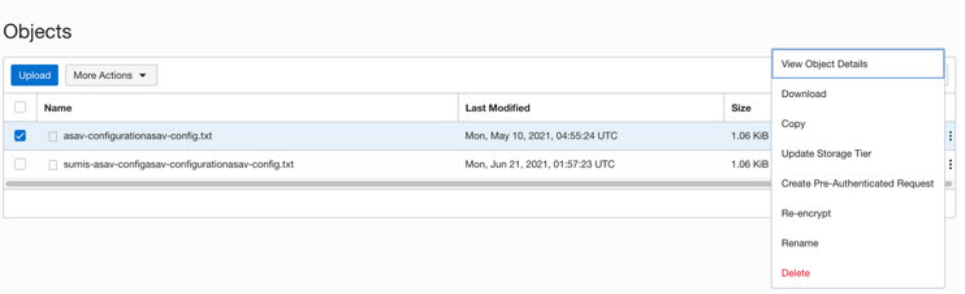

참고 이제 oracle-function에서 컨피그레이션 파일에 액세스할 수 있습니다.

네트워크 설정

**1. Inbound traffic(**인바운드 트래픽**)**

configuration.txt의 *<Application VM IP>* 주소가 단계 2에 언급된 주소와 일치하는지 확인합니다.

- **2. Outbound Traffic(**아웃 바운드 트래픽**)**
	- configuration.txt의 *<External Server IP>* 주소가 단계 2에 언급된 주소와 일치하는지 확인합 니다.
	- 외부 VCN에 NAT 게이트웨이 하나가 있는지 확인합니다.
	- 아래 그림에서처럼 외부 VCN의 경로 테이블에 있는 동일한 *<External ServerIP>* 주소가 NAT 게이트웨이를 대상으로 하는지 확인합니다.

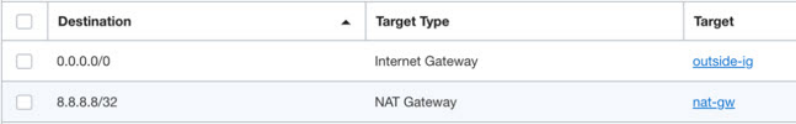

## 비밀번호 암호화

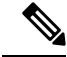

이 절차에 대한 자세한 내용은 Create and Secrets(자격 증명 모음 및 [비밀번호](https://docs.oracle.com/en/database/other-databases/essbase/19.3/essad/create-vault-and-secrets.html) 생성)을 참고하십 시오. 참고

ASA 가상의 비밀번호는 자동 확장 중에 사용하는 모든 ASA 가상 인스턴스를 구성하는 데 사용하며, ASA 가상 인스턴스의 CPU 사용량 데이터를 검색하는 데 사용합니다.

따라서 때때로 비밀번호를 저장하고 처리해야 합니다. 빈번한 변경 및 취약성 가능성 때문에, 비밀번 호를 일반 텍스트 형식으로 수정하거나 저장할 수는 없습니다. 비밀번호는 반드시 암호화된 형식이 어야 합니다.

암호화된 형식으로 비밀번호를 가져오려면 다음을 수행합니다.

단계 **1** Vault를 생성합니다.

.

OCI Vault는 마스터 암호화 키를 안전하게 생성하고 저장하는 서비스와, 이러한 서비스를 이용한 암호화 및 암호 해독 방법을 제공합니다. 따라서 (아직 생성하지 않았다면) Vault는 자동 확장 솔루션의 나머지 부분과 동일한 구획 에 생성해야 합니다.

**OCI** > **Identity & Security(ID** 및 보안**)** > **Vault** > **Choose or Create New Vault(**새 **Vault** 선택 또는 생성**)**

단계 **2** 마스터 암호화 키를 생성합니다.

일반 텍스트 비밀번호를 암호화하려면 마스터 암호화 키 하나가 필요합니다.

**OCI** > **Identity & Security(ID** 및 보안**)** > **Vault** > **Choose or Create Key(**키 선택 또는 생성**)**으로 이동합니다.

임의 비트 길이의 알고리즘에서 키를 선택합니다.

- **1.** AES 128, 192, 256
- **2.** RSA 2048, 3072, 4096
- **3.** ECDSA 256, 384, 521
- 그림 **2:** 새 키 생성

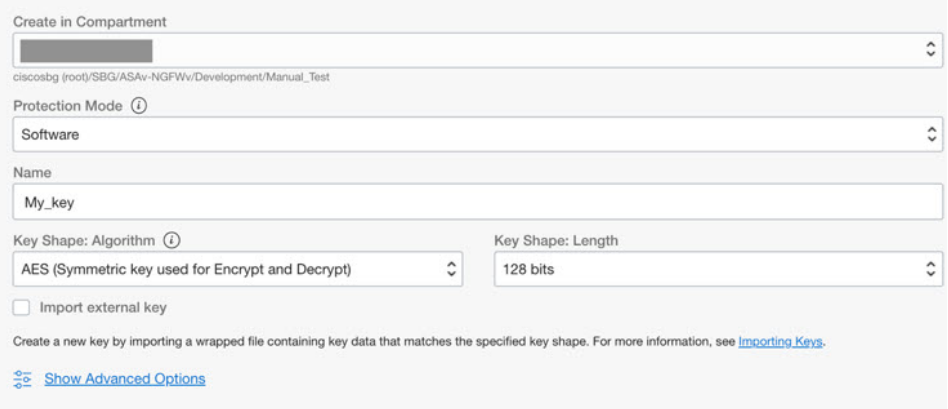

단계 **3** 암호화된 비밀번호를 만듭니다.

- **1. OCI** > **Open CloudShell(CloudShell** 열기**)(OCI Cloud Terminal)**로 이동합니다.
- **2.** *<Password>*를 자신의 비밀번호로 교체하여 다음 명령을 실행합니다.

echo -n '<Password>' | base64

- **3.** 선택한 Vault에서 암호화 엔드포인트 및 마스터 암호화 키 OCID를 복사합니다. 다음 값을 교체하고 암호화 명 령을 실행합니다.
	- 사용자 키의 OCID가 포함된 KEY\_OCID
- 사용자 Vault의 암호화 엔드포인트 URL이 포함된 Cryptographic Endpoint URL
- 비밀번호와 사용자의 비밀번호

#### 암호화 명령

oci kms crypto encrypt --key-id Key\_OCID --endpoint

Cryptographic\_Endpoint\_URL --plaintext <br/>base64-value-of-password>

**4.** 위 명령의 출력에서 암호문을 복사하고 필요한 경우 사용합니다.

# **ASA** 컨피그레이션 파일 준비

애플리케이션이 구축되었거나 구축 계획을 사용할 수 있는지 확인합니다.

#### 단계 **1** 구축하기 전에 다음 입력 매개변수를 수집합니다.

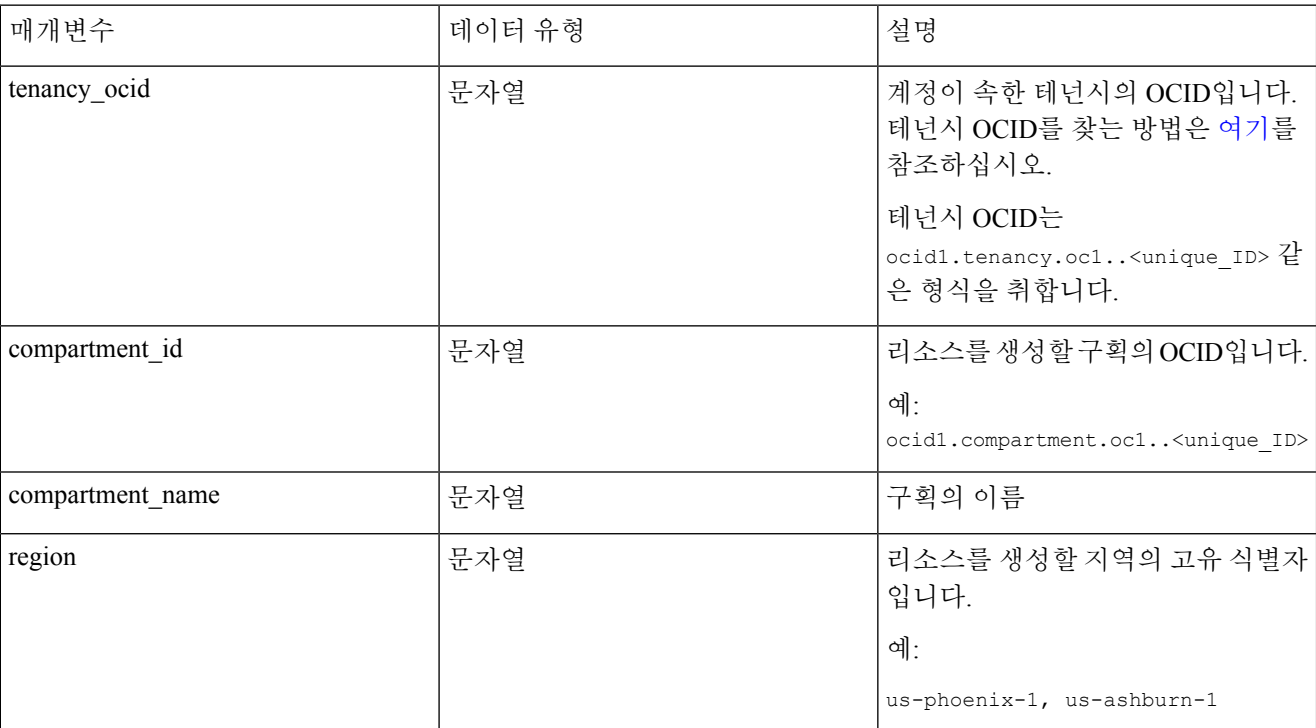

 $\mathbf I$ 

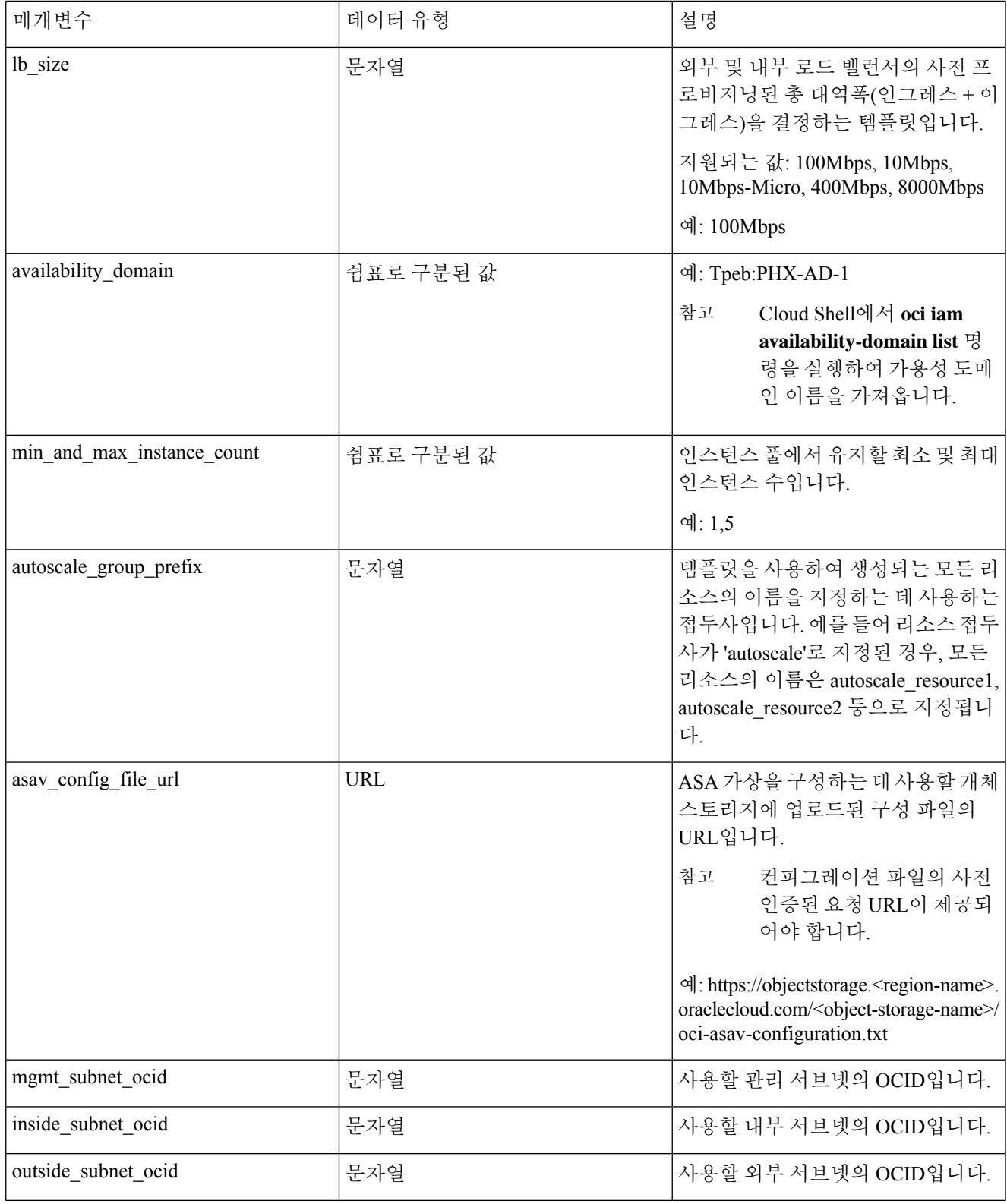

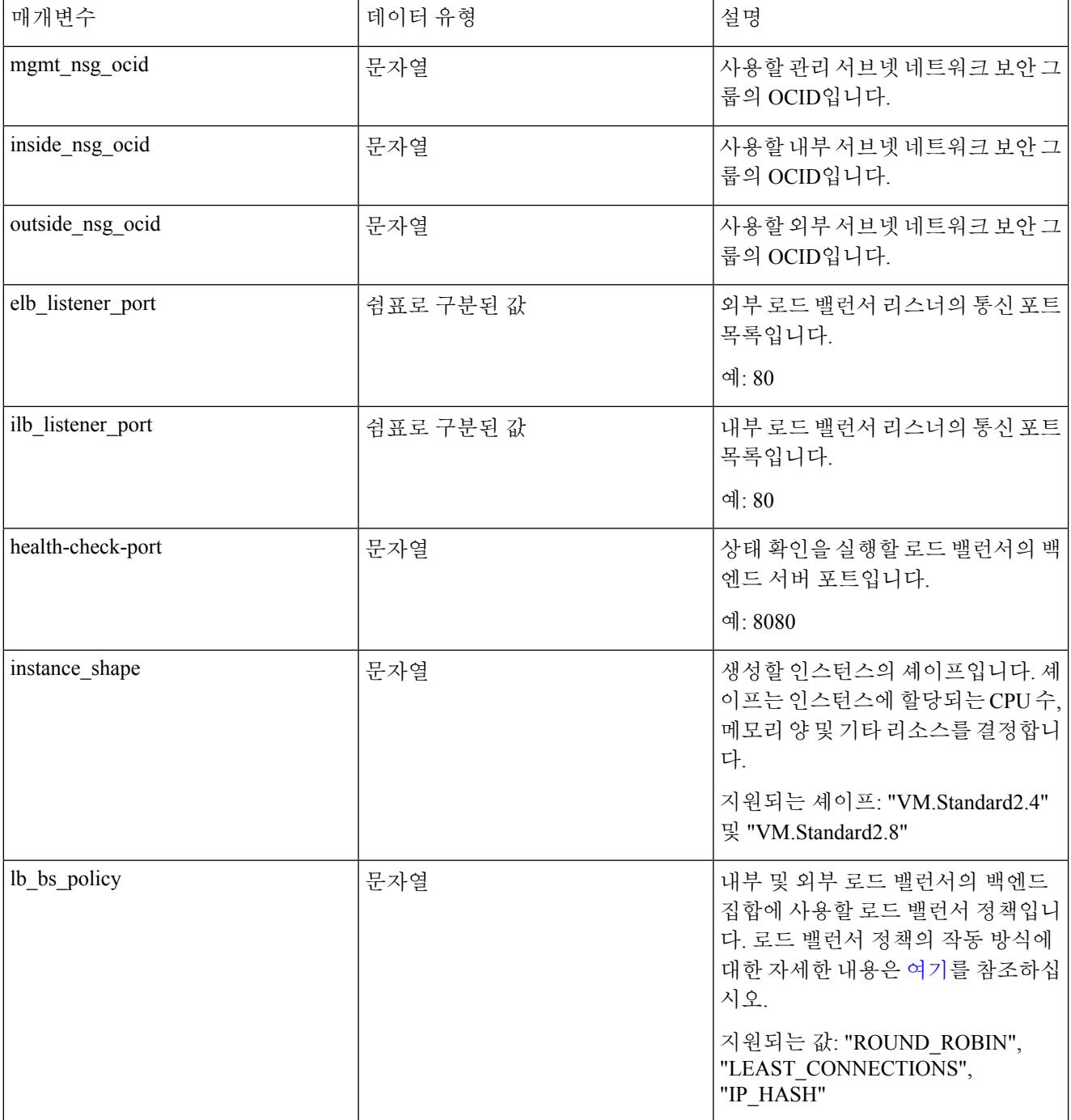

٦

I

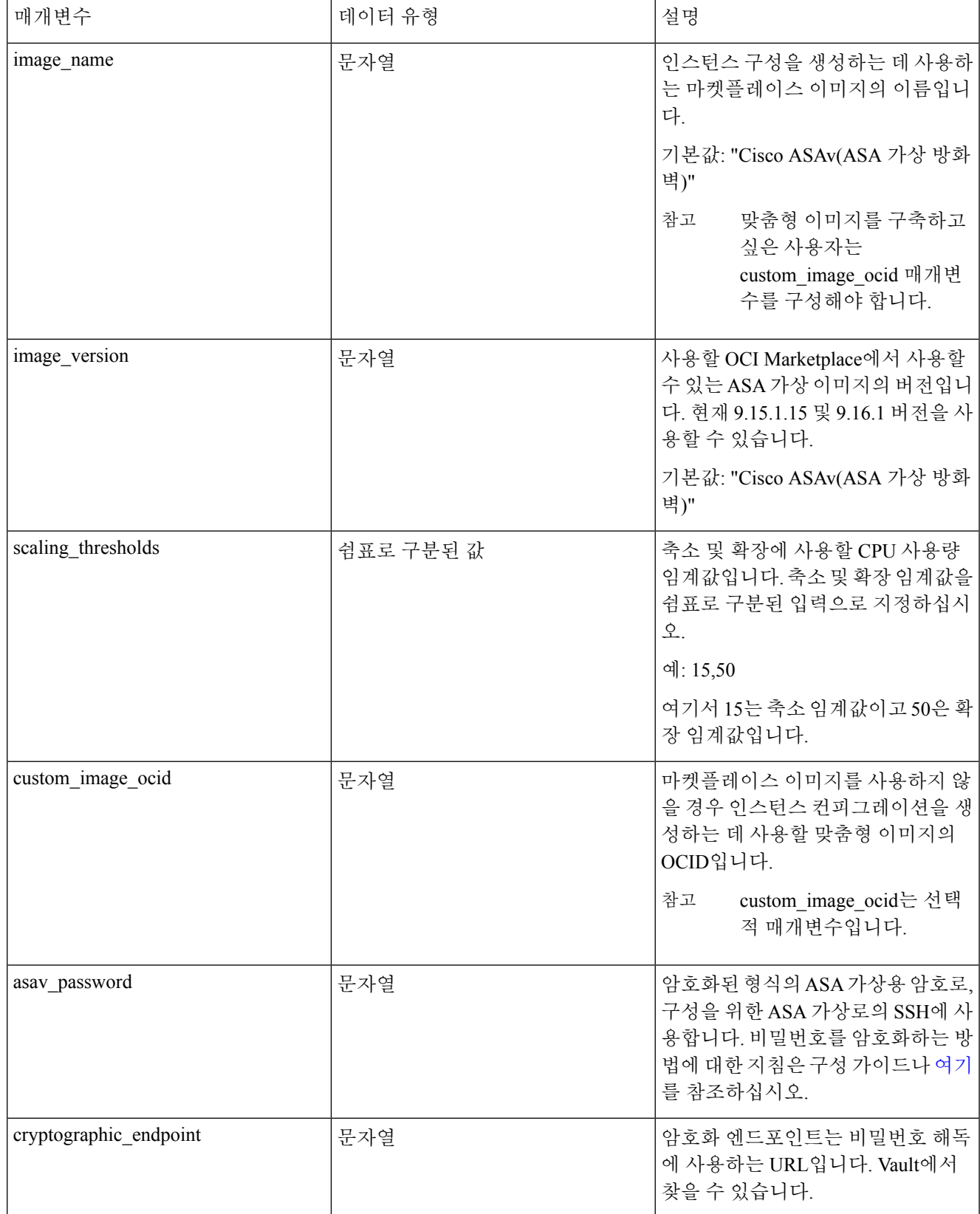

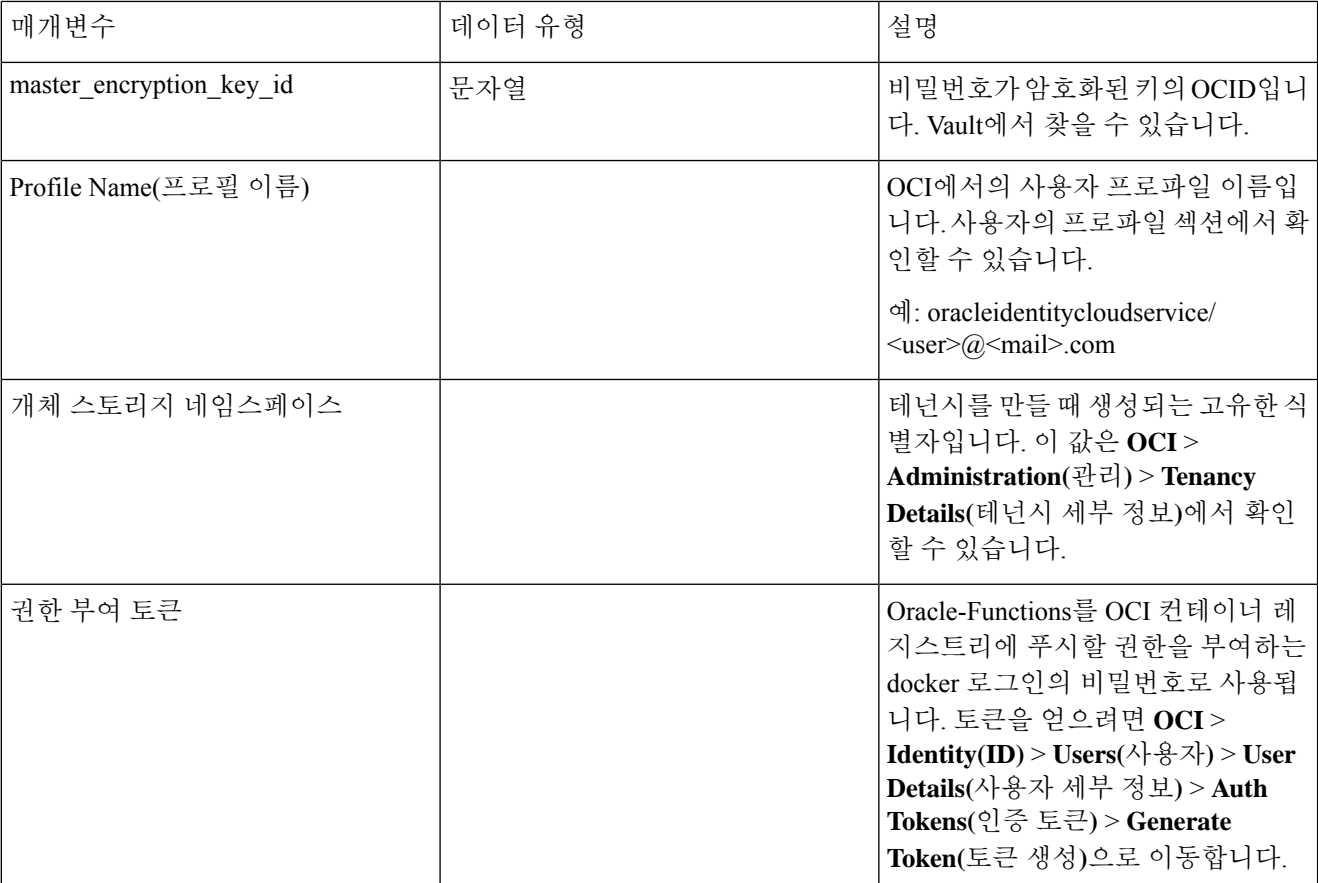

단계 **2** 로드 밸런서 상태 프로브 및 액세스 정책에 대한 개체, 라이선싱 및 NAT 규칙을 구성합니다.

! Default route via outside route outside 0.0.0.0 0.0.0.0 <Outside Subnet gateway> 2

! Health Check Configuration object network metadata-server host 169.254.169.254 object service health-check-port service tcp destination eq <health-check-port> object service http-port service tcp destination eq <traffic port> route inside 169.254.169.254 255.255.255.255 <Inside Subnet GW> 1 ! Health check NAT nat (outside, inside) source static any interface destination static interface metadata-server service health-check-port http-port nat (inside,outside) source static any interface destination static interface metadata-server service health-check-port http-port

! Outbound NAT object network inside-subnet subnet <Inside Subnet> <Inside Subnet Gateway> object network external-server host <External Server IP> nat (inside,outside) source static inside-subnet interface destination static interface external-server

! Inbound NAT object network outside-subnet subnet <Outside Subnet> <Outside Subnet GW> object network http-server-80 host <Application VM IP> nat (outside,inside) source static outside-subnet interface destination static interface http-server-80

! dns domain-lookup outside DNS server-group DefaultDNS

```
! License Configuration
call-home
profile license
destination transport-method http
destination address http <URL>
debug menu license 25 production
license smart
feature tier standard
throughput level <Entitlement>
licence smart register idtoken <License token> force
!
```
이러한 상태 프로브 연결 및 데이터 플레인 구성은 액세스 정책에서 허용되어야 합니다.

- 단계 **3** 컨피그레이션 세부 정보를 이용해 *configuration.txt* 파일을 업데이트합니다.
- 단계 **4** *configuration.txt* 파일을 사용자가 생성한 개체 스토리지 공간에 업로드하고, 업로드된 파일에 대한 사전 인증된 요 청을 생성합니다.
	- 참고 configuration.txt의 사전 인증된 요청 URL을 스택 구축에 사용하는지 확인합니다.

단계 **5** Zip 파일을 생성합니다.

*make.py* 파일은 복제된 리포지토리에 있습니다. python3 make.py build 명령을 실행하여 zip 파일을 생성합니다. 대 상 폴더에는 다음 파일이 있습니다.

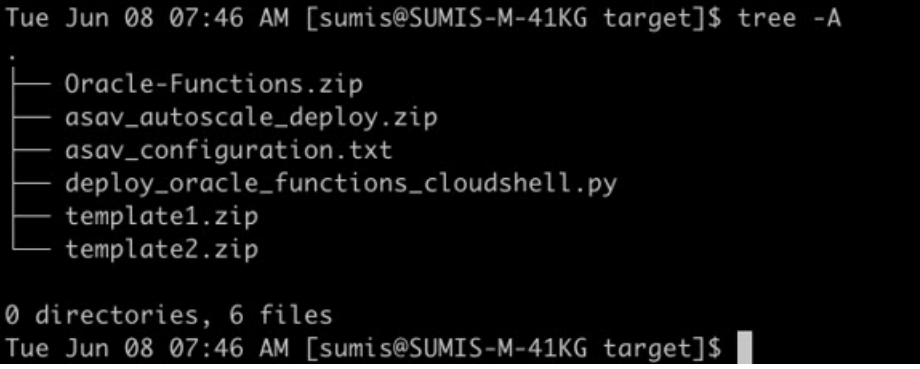

클라우드 셸을 사용하여 자동 확장 솔루션을 구축하는 경우 python3 make.py build를 실행하기 전에 *easy\_deploy/deployment\_parameters.json* 파일을 업데이트합니다. 업데이트에 대해서는 단계 1 및 Oracle Functions 구축을 참조하십시오. 참고

# **OCI**에 자동 확장 구축

구축을 위한 사전 요구 사항 단계가 완료되면 OCI 스택 생성을 시작합니다. 수동 구축을 수행하거나 Cloud Shell을 사용하여 자동 확장 구축을 수행할 수 있습니다. 사용자 버전에 맞는 구축 스크립트 및 템플릿은 [GitHub](https://github.com/CiscoDevNet/cisco-asav/tree/master/autoscale/oci) 리포지토리에서 제공됩니다.

수동 구축

엔드 투 엔드 Autoscale 솔루션 구축은 Terraform 템플릿 1 스택 구축 , Oracle Functions 구축, Terraform 템플릿-2 구축이라는 3가지 단계로 구성됩니다.

### **Terraform** 템플릿 **1** 스택 구축

단계 **1** [OCI](https://www.oracle.com/cloud/sign-in.html) 포털에 로그인합니다.

화면의 우측 상단에 지역이 표시됩니다. 원하는 지역에 있는지 정기적으로 확인합니다.

단계 **2 Developer Service(**개발자 서비스**)** > **Resource Manager(**리소스 관리자**)** > **Stack(**스택**)** > **Create Stack(**스택 생성**)**을 선택합니다.

**My Configuration(**내구성**)**을선택하고,아래그림에서처럼대상폴더에있는*Terraform template1.zip*팔을일Terraform 컨피그레이션 소스로 선택합니다.

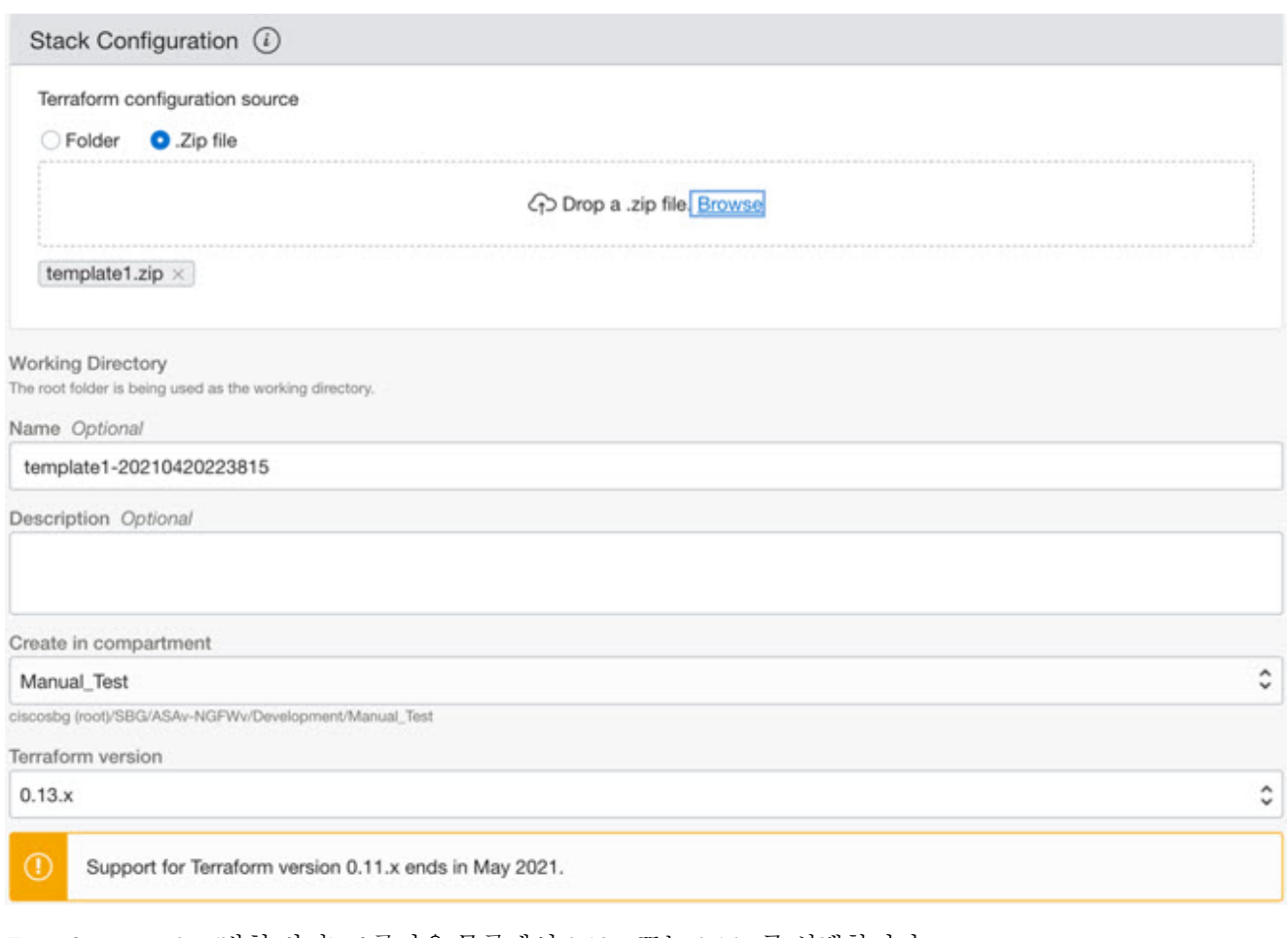

- 단계 **3 Transform version(**변형 버전**)** 드롭다운 목록에서 0.13.x 또는 0.14.x를 선택합니다.
- 단계 **4** 다음 단계에서 단계 1에 수집된 모든 세부 정보를 입력합니다.

참고 유효한 입력 매개변수를 입력하십시오. 입력하지 않으면 다음 단계에서 스택 구축이 실패할 수 있습니다.

단계 **5** 다음 단계에서 **Terraform Actions(Terraform** 작업**)** > **Apply(**적용**)**를 클릭합니다.

구축을 성공적으로 완료되면 Oracle Functions 구축을 진행합니다.

## **Oracle Functions** 구축

참고 이 단계는 *Terraform* 템플릿 *1*을 구축한 후에만 수행해야 합니다*.*

OCI에서 Oracle Functions는 OCI 컨테이너 레지스트리에 저장되는 Docker 이미지로 업로드됩니다. 구축할 때 Oracle Functions를 (Terraform 템플릿 1에서 생성된) OCI 애플리케이션 중 하나에 푸시해야 합니다.

단계 **1** OCI Cloud Shell을 엽니다.

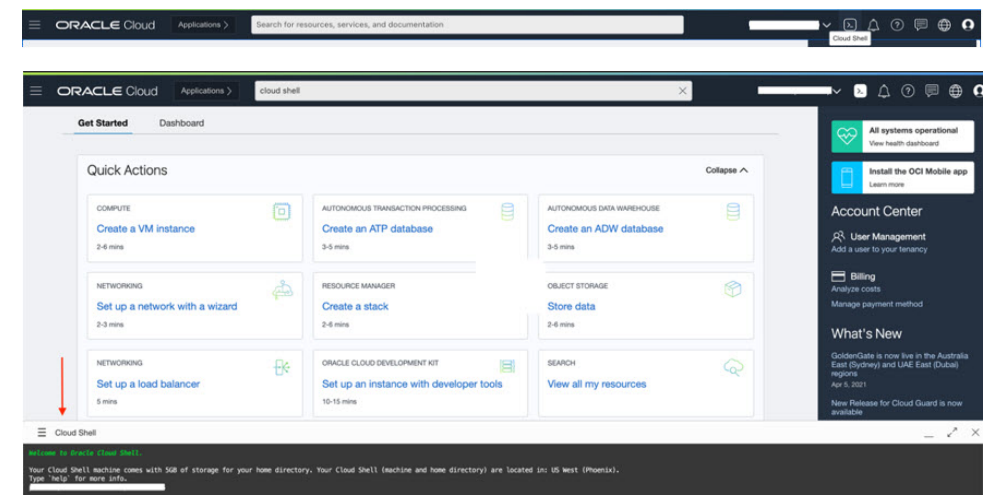

단계 **2** *deploy\_oracle\_functions\_cloudshell.py* 및 *Oracle-Functions.zip*을 업로드합니다. Cloud Shell의 햄버거 메뉴에서 **Upload(**업로드**)**를 선택합니다.

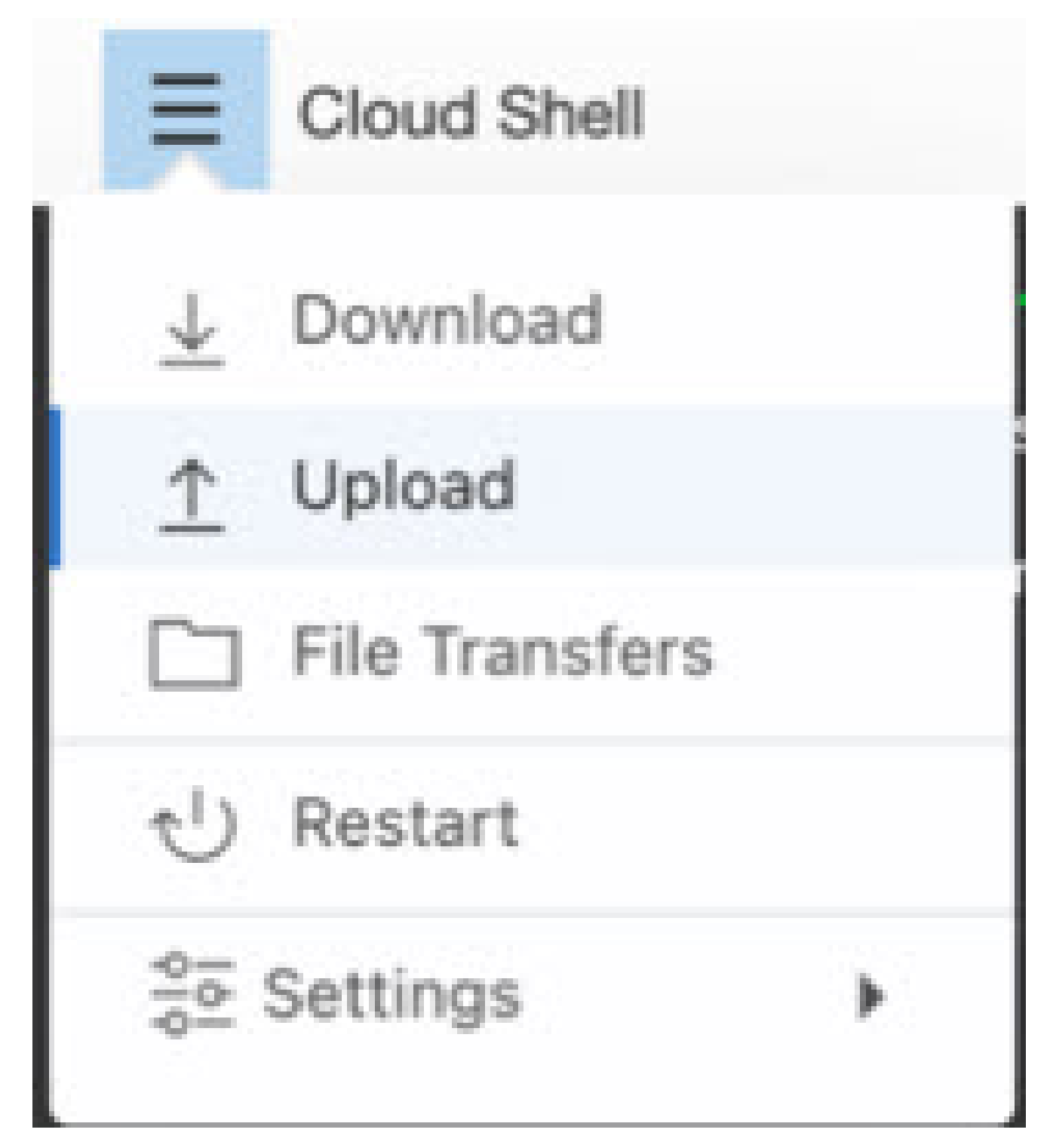

단계 **3 ls** 명령을 사용하여 파일을 확인합니다.

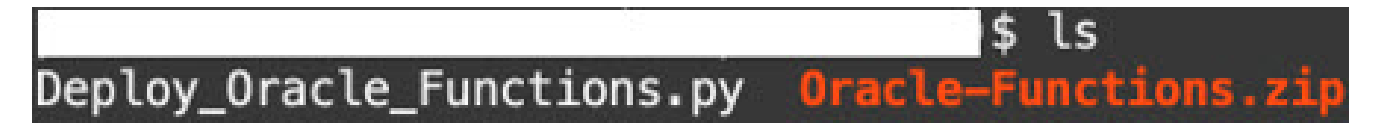

단계 **4** python3 Deploy\_Oracle\_Functions.py -h를 실행합니다. deploy\_oracle\_functions\_cloudshell.py 스크립트에는 아 래 그림에서처럼 help 인수를 사용하여 세부 정보를 찾을 수 있는 몇 가지 입력 매개변수가 필요합니다.

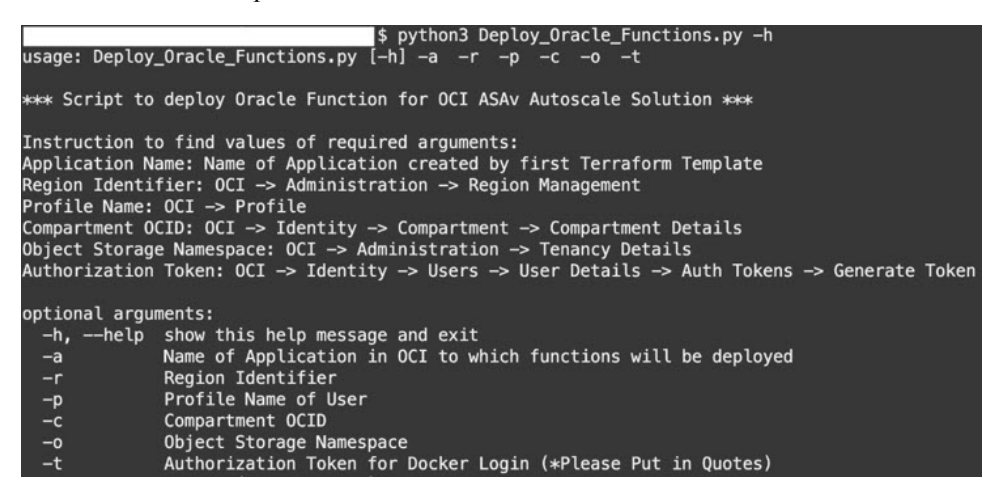

스크립트를 실행하려면 다음 인수를 전달해야 합니다.

표 **1:** 인수 및 세부 정보

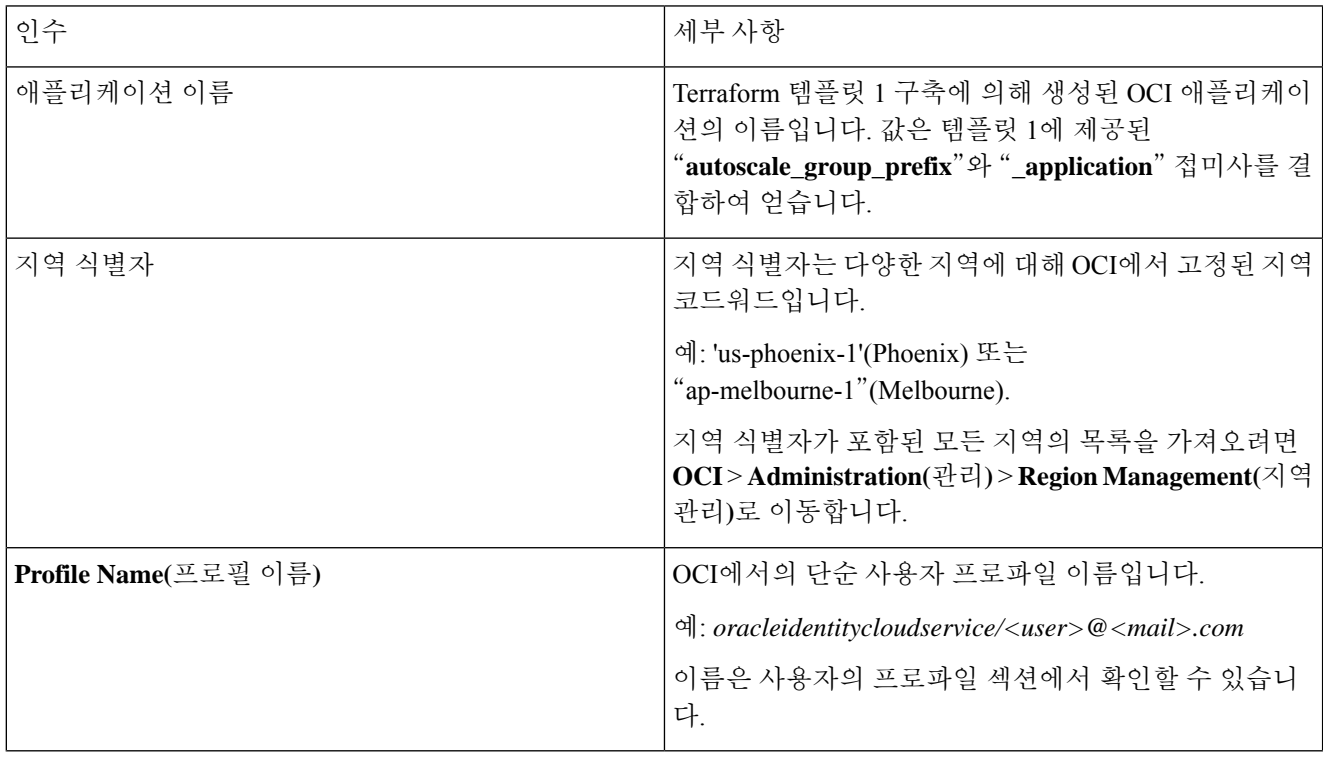

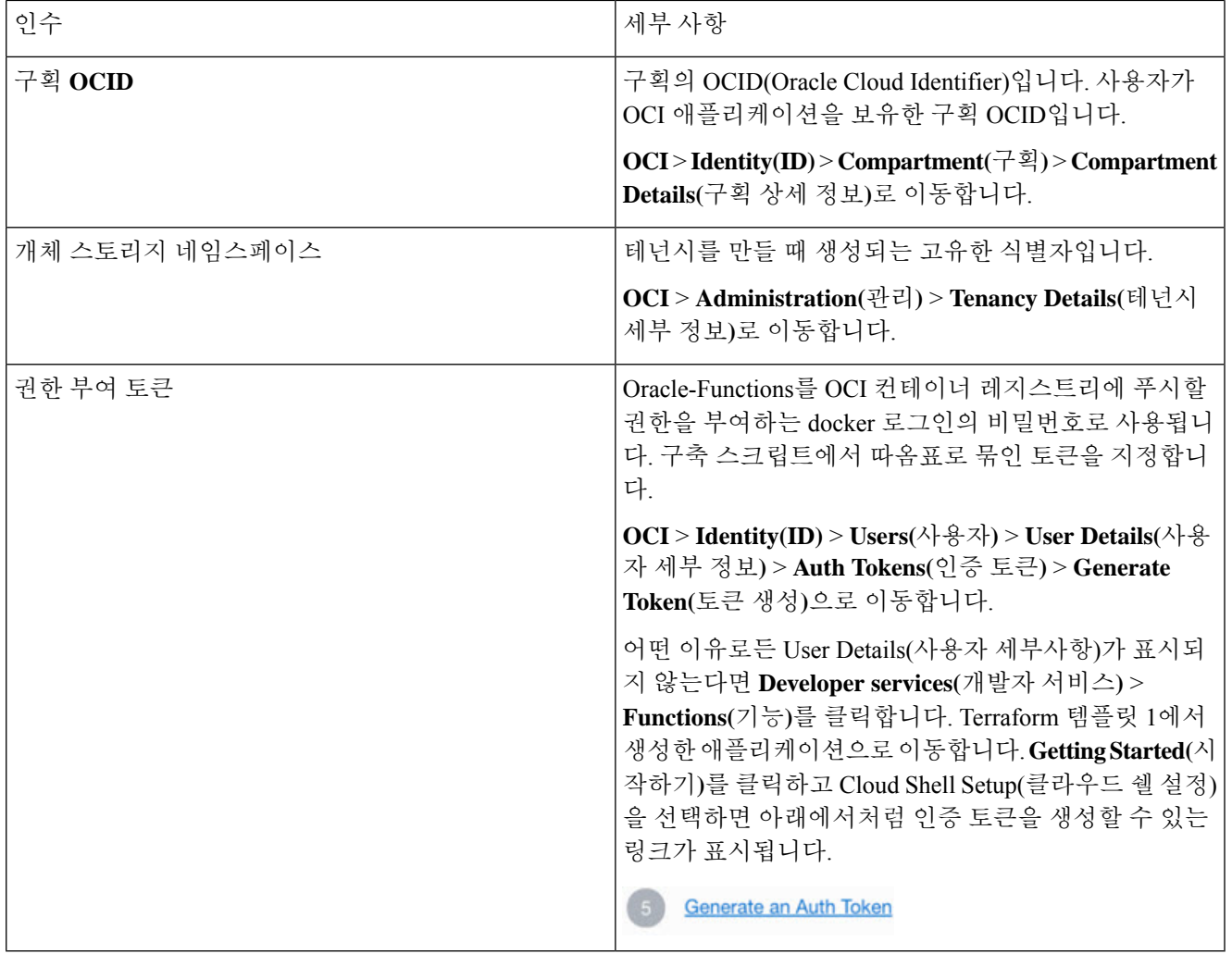

단계 **5** 유효한 입력 인수를 전달하여 python3 Deploy\_Oracle\_Functions.py 명령을 실행합니다. 모든 기능이 구축될 때까 지 시간이 오래 걸릴 수 있습니다. 구축이 끝나면 파일을 제거하고 Cloud Shell을 닫아도 됩니다.

### **Terraform** 템플릿**-2** 구축

템플릿 2는 알람, 기능 호출을 위한 ONS 항목 같은 알람 생성 관련 리소스를 구축합니다. 템플릿 2 구 축은 Terraform 템플릿-1 구축과 유사합니다.

단계 **1** [OCI](https://www.oracle.com/cloud/sign-in.html) 포털에 로그인합니다.

화면의 우측 상단에 지역이 표시됩니다. 원하는 지역에 있는지 정기적으로 확인합니다.

단계 **2 Developer Service(**개발자 서비스**)** > **Resource Manager(**리소스 관리자**)** > **Stack(**스택**)** > **Create Stack(**스택 생성**)**을 선택합니다.

대상 폴더의 *Terraform template2.zip*을 Terraform 컨피그레이션의 소스로 선택합니다.

단계 **3** 다음 단계에서 **Terraform Actions(Terraform** 작업**)** > **Apply(**적용**)**를 클릭합니다.

# **Cloud Shell**을 사용하여 자동 확장 구축

구축 오버헤드를 방지하기 위해 간편한 엔드 투 엔드 구축 스크립트를 호출하여 자동 확장 솔루션 (terraform template1, template2 및 oracle functions)을 구축할 수 있습니다.

단계 **1** 대상 폴더의 *asav\_autoscale\_deploy.zip* 파일을 클라우드 쉘에 업로드하고 파일의 압축을 풉니다.

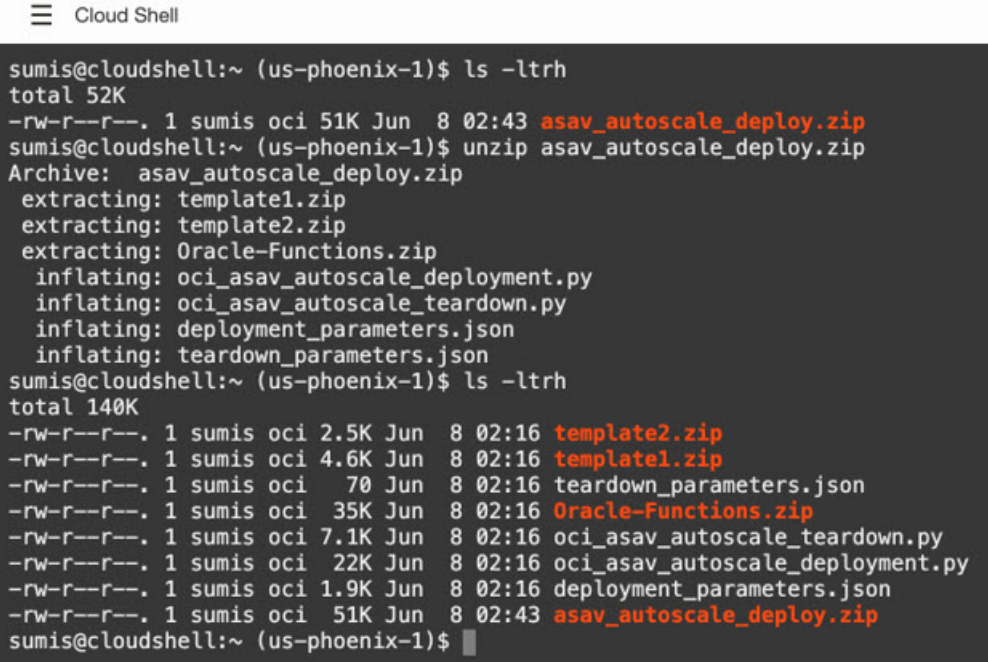

- 단계 **2** python3 make.py 빌드 명령을 실행하기 전에 *deployment\_parameters.json*에서 입력 매개변수를 업데이트했는지 확 인합니다.
- 단계3 자동 확장 솔루션 구축을 시작하려면 클라우드 쉘에서 python3 oci asav autoscale deployment.py 명령을 실행합 니다.

솔루션 구축이 끝나려면 약 10~15분 정도 걸립니다.

솔루션 구축 중에 오류가 발생하면 오류 로그가 저장됩니다.

## 구축 검증

모든 리소스가 구축되고 Oracle Functions가 알람 및 이벤트와 연결되어 있는지 확인합니다. 기본적으 로 인스턴스 풀은 최소 및 최대 인스턴스 수가 0입니다. OCI UI에서 원하는 최소 및 최대 개수로 인스 턴스 풀을 수정할 수 있습니다. 이렇게 하면 새 ASA 가상 인스턴스가 트리거됩니다.

인스턴스를 하나만 실행하고 관련 워크플로우를 확인한 다음 동작을 검증하여, 예상대로 작동하는 지 확인하는 것이 좋습니다. 이 검증을 게시하면 ASA 가상의 실제 요구 사항을 구축할 수 있습니다.

OCI 확장 정책 때문에 제거되지 않도록, ASA 가상 인스턴스의 최소 수를 **Scale-In protected(**축 소 보호**)**로 지정합니다. 참고

# 자동 확장 업그레이드

**Autoscale** 스택 업그레이드

이 릴리스에서는 업그레이드가 지원되지 않습니다. 스택을 재구축해야 합니다.

**ASA** 가상 **VM** 업그레이드

이 릴리스에서는 ASA 가상 VM 업그레이드가 지원되지 않습니다. 필요한 ASA 가상 이미지를 사용 하여 스택을 재구축해야 합니다.

인스턴스 풀

**1.** 인스턴스 풀의 최소 및 최대 인스턴스 수를 변경하려면 다음을 수행합니다.

**Developer Services(**개발자 서비스**)** > **Function(**기능**)** > **Application Name(created by Terraform Template 1)(**애플리케이션 이름**, Terraform** 템플릿 **1**에서 생성**)** > **Configuration(**구성**)**을 클릭합 니다.

min\_instance\_count 및 max\_instance\_count를 각각 변경합니다.

- **2.** 인스턴스 삭제/종료는 축소와는 다릅니다. 축소 작업이 아니라 외부 작업 때문에 인스턴스 풀의 인스턴스가 삭제/종료된 경우, 인스턴스 풀은 복구를 위해 새 인스턴스를 자동으로 시작합니다.
- **3.** Max\_instance \_count는 확장 작업에 대한 임계값 제한을 정의하지만, UI를 통해 인스턴스 풀의 인 스턴스 수를 변경하면 이 제한을 초과할 수 있습니다. UI의 인스턴스 수가 OCI 애플리케이션에 설정된 max\_instance\_count보다 작은지 확인합니다. 그렇지 않다면 적절하게 임계값을 늘리십시 오.
- **4.** 애플리케이션에서 바로 인스턴스 풀의 인스턴스 수를 줄이면, 프로그래밍 방식으로 설정된 정리 작업이 수행되지 않습니다. 백엔드가 두 로드 밸런서 모두에서 드레인되거나 제거되지 않으므로, ASA 가상에 라이선스가 있다면 백엔드가 손실됩니다.
- **5.** 몇 가지 이유 때문에, ASA 가상 인스턴스가 비정상적으로 응답하지 않고 일정 기간 SSH를 통해 연결할 수 없다면 인스턴스가 인스턴스 풀에서 강제로 제거되며 라이선스가 손실될 수 있습니다.

#### **Oracle Functions**

- Oracle Functions는 실제로는 docker 이미지입니다. 이러한 이미지는 OCI 컨테이너 레지스트리의 루트 디렉토리에 저장됩니다. 이러한 이미지는 삭제하면 안 됩니다. Autoscale 솔루션에서 사용 하는 기능도 삭제되기 때문입니다.
- Terraform 템플릿 1에서 생성한 OCI 애플리케이션에는 Oracle Functions가 정상적으로 작동하는 데 필요한 중요한 환경 변수가 포함되어 있습니다. 반드시 필요한 경우가 아니면 이러한 환경 변 수의 값이나 형식을 변경해선 안 됩니다. 변경 사항은 새 인스턴스에만 반영됩니다.

## 로드 밸런서 백엔드 집합

OCI에서, 인스턴스 풀에 대한 로드 밸런서 연결은 ASA 가상에서의 관리 인터페이스로 구성된 기본 인터페이스를 사용하는 경우에만 지원됩니다. 따라서 내부 인터페이스는 내부 로드 밸런서의 백엔 드 집합에 연결되고 외부 인터페이스는 외부 로드 밸런서의 백엔드 집합에 연결됩니다. 이러한 IP는 자동으로 백엔드 집합에 추가되거나 집합에서 제거되지 않습니다. Autoscale 솔루션은 두 작업을 모 두 프로그래밍 방식으로 처리합니다. 그러나 외부 활동, 유지 보수 또는 문제 해결을 위해 작업을 수 동으로 수행해야 할 수도 있습니다.

요구 사항에 따라 리스너 및 백엔드 집합을 사용하여 로드 밸런서에서 추가 포트를 열 수 있습니다. 향후 인스턴스 IP는 백엔드 집합에 자동으로 추가되지만, 이미 존재하는 인스턴스 IP는 수동으로 추 가해야 합니다.

로드 밸런서에 리스너 추가

포트를 로드 밸런서에 리스너로 추가하려면 **OCI** > **Networking(**네트워킹**)** > **Load Balancer(**로드 밸 런서**)** > **Listener(**리스너**)** > **Create Listener(**리스터 생성**)**로 이동합니다.

백엔드 집합에 백엔드 등록

ASA 가상 인스턴스를 로드 밸런서에 추가하려면 ASA 가상 인스턴스 외부 인터페이스 IP를 외부 로 드 밸런서의 백엔드 집합에서 백엔드로 구성해야 합니다. 내부 인터페이스 IP는 내부 로드 밸런서의 백엔드 집합에서 백엔드로 구성해야 합니다. 사용 중인 포트가 리스너에 추가되었는지 확인합니다.

# **OCI**에서 자동 확장 구성 삭제

Terraform을 사용하여 구축된 스택한 OCI의 Resource Manager를 사용하여 동일한 방식으로 삭제할 수 있습니다. 스택을 삭제하면 스택에서 생성된 모든 리소스가 제거되고 이러한 리소스와 연결된 모 든 정보가 영구적으로 제거됩니다.

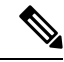

스택을 삭제할 때는 인스턴스 풀의 최소 인스턴스 수)을 0으로 설정한 다음 인스턴스가 종료될 때까지 대기하는 것이 좋습니다. 이렇게 하면 모든 인스턴스를 제거하고 잔여물을 남기지 않을 수 있습니다. 참고

수동 삭제를 수행하거나 Cloud Shell을 사용하여 자동 확장 삭제 을 사용할 수 있습니다.

엔드 투 엔드 Autoscale 솔루션 삭제는 Terraform 템플릿 2 스택 삭제, Oracle-Functions 삭제, Terraform 템플릿 1 스택 삭제 라는 3가지 단계로 구성됩니다.

### **Terraform** 템플릿 **2** 스택 삭제

자동 확장 구성을 삭제하려면 Terraform 템플릿 2 스택 삭제부터 시작해야 합니다.

단계 **1** [OCI](https://www.oracle.com/cloud/sign-in.html) 포털에 로그인합니다.

화면의 우측 상단에 지역이 표시됩니다. 원하는 지역에 있는지 정기적으로 확인합니다.

- 단계 **2 Developer Services(**개발자 서비스**)** > **Resource Manager(**리소스 관리자**)** > **Stack(**스택**)**을 선택합니다.
- 단계 **3** Terraform 템플릿 2에서 생성한 스택을 선택한 다음, 아래 그램에서처럼 **Terraform Actions(Terraform** 작업**)** 드롭 다운 메뉴에서 **Destroy(**삭제**)**를 클릭합니다.

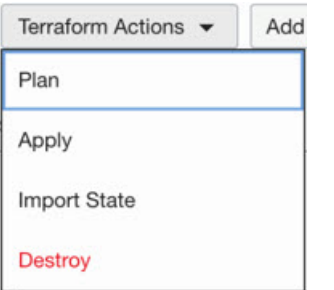

Destroy Job(삭제 작업)이 생성됩니다. 리소스를 하나씩 제거하기 때문에 시간이 조금 걸립니다. 삭제 작업이 완료 되면 아래 그림에서처럼 스택을 삭제할 수 있습니다.

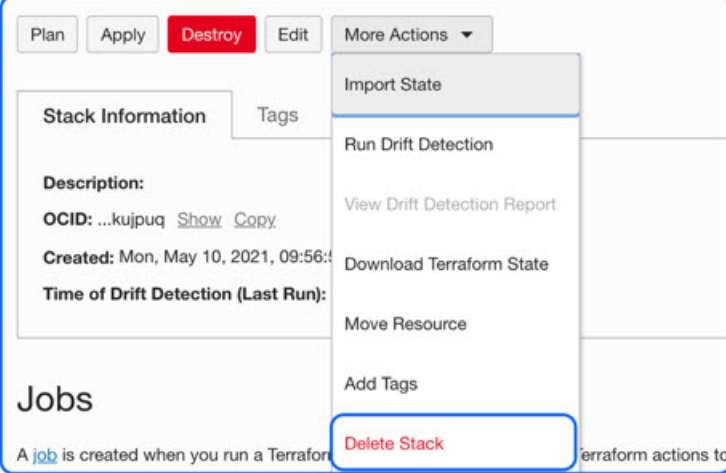

단계 **4** 계속해서 Oracle 기능을 삭제합니다.

수동 삭제

#### **Oracle-Functions** 삭제

Oracle-Function 구축은 Terraform 템플릿 스택 구축의 일부가 아니며, 클라우드 쉘을 사용하여 별도로 업로드됩니다. 따라서 Terraform 스택 삭제에서는 이 구축 삭제를 지원하지 않습니다. Terraform 템플 릿 1에서 생성한 OCI 애플리케이션 내의 모든 Oracle-Functions를 삭제해야 합니다.

단계 **1** [OCI](https://www.oracle.com/cloud/sign-in.html) 포털에 로그인합니다.

화면의 우측 상단에 지역이 표시됩니다. 원하는 지역에 있는지 정기적으로 확인합니다.

- 단계 **2 Developer Services(**개발자 서비스**)** > **Functions(**기능**)**를 선택합니다. 템플릿 1 스택에서 생성된 애플리케이션 이름 을 선택합니다.
- 단계 **3** 이 애플리케이션에서 각 기능을 방문하여 삭제합니다.

**Terraform** 템플릿 **1** 스택 삭제

참고 템플릿 1 스택 삭제는 모든 Oracle-Functions를 삭제한 후에만 성공합니다.

Terraform 템플릿 2 삭제와 동일합니다.

단계 **1** [OCI](https://www.oracle.com/cloud/sign-in.html) 포털에 로그인합니다.

화면의 우측 상단에 지역이 표시됩니다. 원하는 지역에 있는지 정기적으로 확인합니다.

- 단계 **2 Developer Services(**개발자 서비스**)** > **Resource Manager(**리소스 관리자**)** > **Stack(**스택**)**을 선택합니다.
- 단계 **3** Terraform템플릿2에서생성한스택을선택한다음**Terraform Actions(Terraform**작업**)**드롭다운메뉴에서**Destroy(**삭 제**)**를 클릭합니다. Destroy Job(삭제 작업)이 생성됩니다. 리소스를 하나씩 제거하기 때문에 시간이 조금 걸립니다.
- 단계 **4** 제거 작업이 완료되면 아래 그림과 같이 **More Actions(**추가 작업**)** 드롭다운 메뉴에서 스택을 삭제할 수 있습니다.

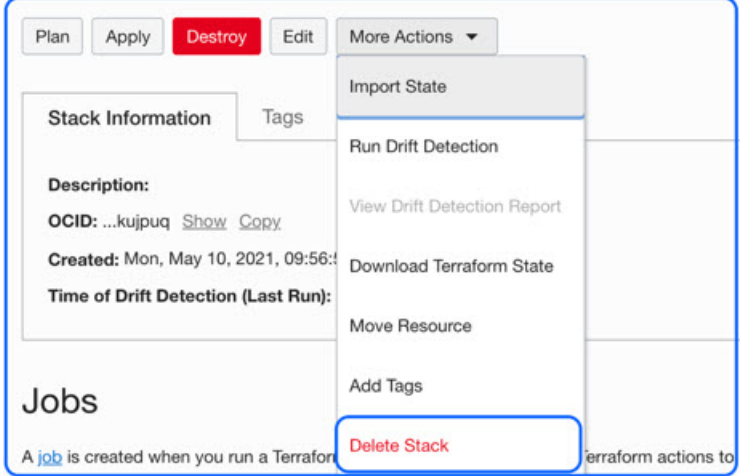

Terraform 템플릿 1 스택을 삭제한 후에는 모든 리소스가 삭제되고 어떤 유형의 잔여물도 없는지 확인해야 합니다.

## **Cloud Shell**을 사용하여 자동 확장 삭제

사용자는 스크립트를 사용하여 클라우드 쉘에서 python3 oci\_asav\_autoscale\_teardown.py 명령을 실행하여 스택과 oracle 기능을 삭제할 수 있습니다. 스택을 수동으로 구축하는 경우 stack1 및 stack2 의 stack ID를 업데이트하고, *teardown\_parameters.json* 파일에서 애플리케이션 ID를 업데이트합니다.

I

번역에 관하여

Cisco는 일부 지역에서 본 콘텐츠의 현지 언어 번역을 제공할 수 있습니다. 이러한 번역은 정보 제 공의 목적으로만 제공되며, 불일치가 있는 경우 본 콘텐츠의 영어 버전이 우선합니다.